## Northwestern

- **1. You will receive an email notification each time a staff member for which you are the designated COI reviewer submits their disclosure.** 
	- a. **No Positive Responses:** If a disclosure includes no positive responses (i.e. has a "no" response to each question), the email subject line and content will note this and instruct that no action is required *(unless you feel the disclosure is incomplete or inaccurate, in which case you should follow instructions in email to "request changes" of the discloser)*
	- b. **Action Needed: Review Staff Annual Disclosure:** If a disclosure includes any positive responses, the email subject line and content will note that your review is required: click on the link in the email to complete your review of the specific disclosure

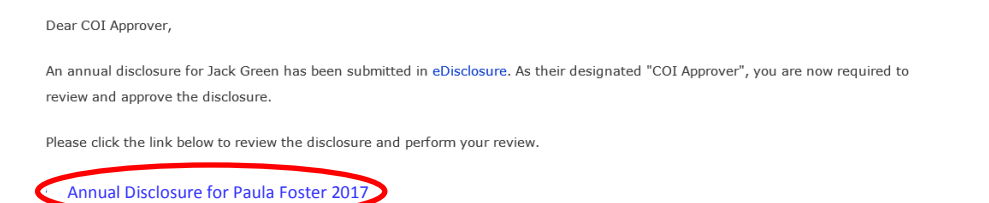

**2. If action is needed, login with your Northwestern NetID and Password**

If you don't click directly from the notification email, you can also access **eDisclosure**, click on 'COI Reviewer Page' link

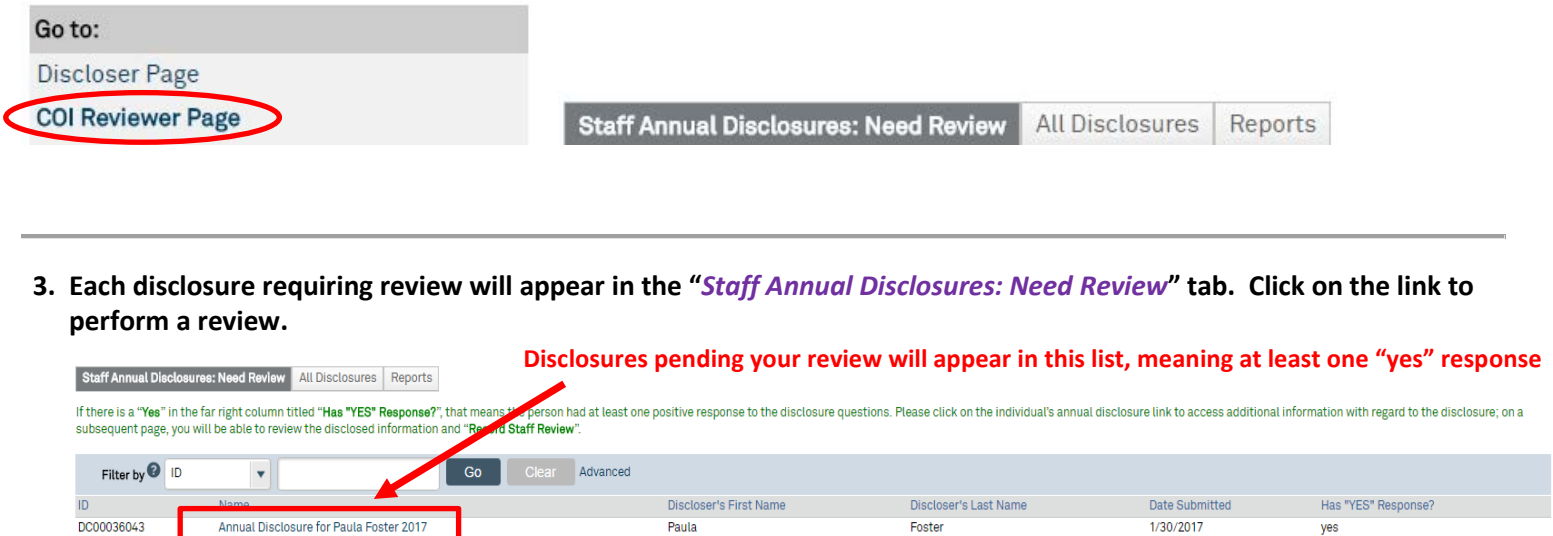

**4. Upon clicking the staff member's disclosure link, you will be taken to the review workspace; review information in "Disclosure Information" tab and then click "Record Staff Review"** 

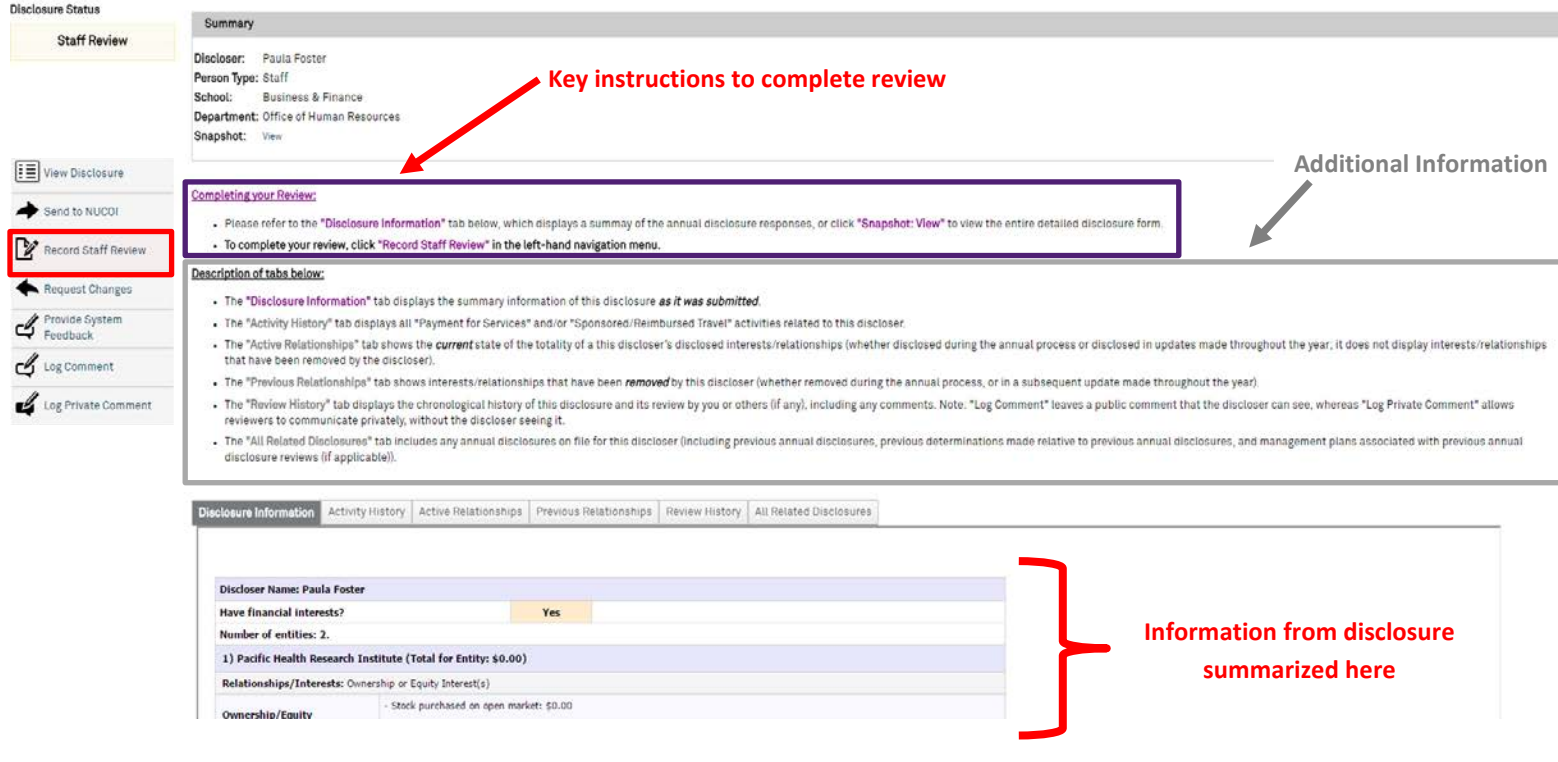

**5. Upon clicking "Record Staff Review", perform your review, selecting a determination and rationale for your determination. Then click 'OK'. You're done!**

## \* Determination:

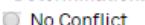

- Conflict of Interest; Sufficient Management Strategies in Place
- 
- Refer to NUCOI for Additional Review Clear

## \* Rationale:

- No Conflict: No relation to or impact on employee's NU responsibilities
- No conflict: No relation to or impact on employees no responsibilities<br>
Solo conflict: Relates to an entity that does business with NU, but the entity is engaged in business outside of this employee's department/completely employee's area of responsibility

**Select a COI determination based on your review of the Staff member's disclosed interests with respect to their Northwestern responsibilities; then, select the rationale/explanation for your determination below (or select "Other" if no category is appropriate and/or you would like to provide additional information)**

- No Conflict: Relates to an entity that does business with NU, but employee has no role in selection, approval, or administration of NU activities with this vendor
- No Conflict: NU resources (time, space, personnel, equipment) are not used for the outside activity disclosed No Conflict: Gift/hospitality within acceptable standards
- No Conflict: Professional development activity consistent with NU's expectations for the employee and/or of benefit to NU and the employee in their role
- COI; Sufficient Management: Relates to an entity that does business with NU; however, relationship is known and employee does not participate in vendor selection,  $\Box$ approval, or administration of NU activities with vendor
- COI; Sufficient Management: Relationship/interest is known and there are parameters established around the relationship/interest relative to this employee's NU  $\Box$
- role (please specify in the "Additional Comments" section below) COI; Sufficient Management: Presents potential COI or commitment concerns, and/or is outside acceptable standards for use of NU resources, gifts, or hospitality  $\Box$ (please specify action taken in the "Additional Comments" section below)
- Refer to NUCOI: Presents COI or conflict of commitment concerns guidance sought on how to manage/mitigate this situation
- Other

## **Additional Comments:**

Cancel

**6. You can return to your "home page" by clicking "My Home" in the top right-hand corner of the page; you can follow Step #s 3, 4 & 5 in this document to complete any remaining reviews in your inbox.** 

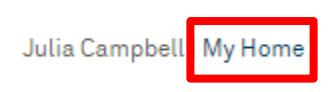

**Have questions? Need assistance?** 

**Contact Northwestern's Conflict of Interest Office:**

**[nucoi@northwestern.edu](mailto:nucoi@northwestern.edu)**

**847.467.4515**